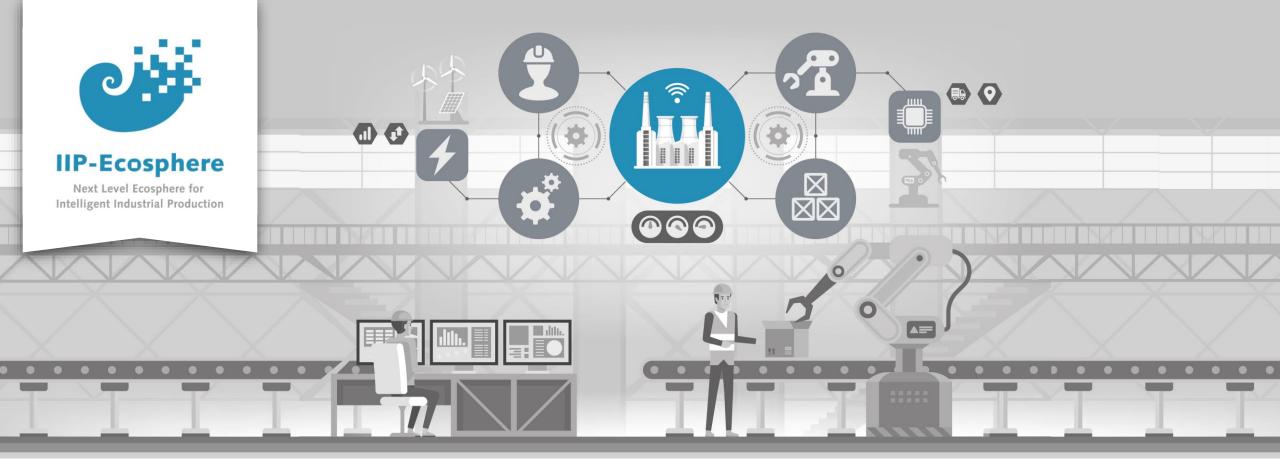

#### **Service Integration: How to Configure an Application**

Gefördert durch:

🕷 🛛 🖁

Bundesministerium für Wirtschaft und Klimaschutz

**IIP-Ecosphere Platform** 

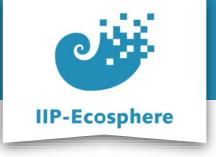

### **Configure the Application**

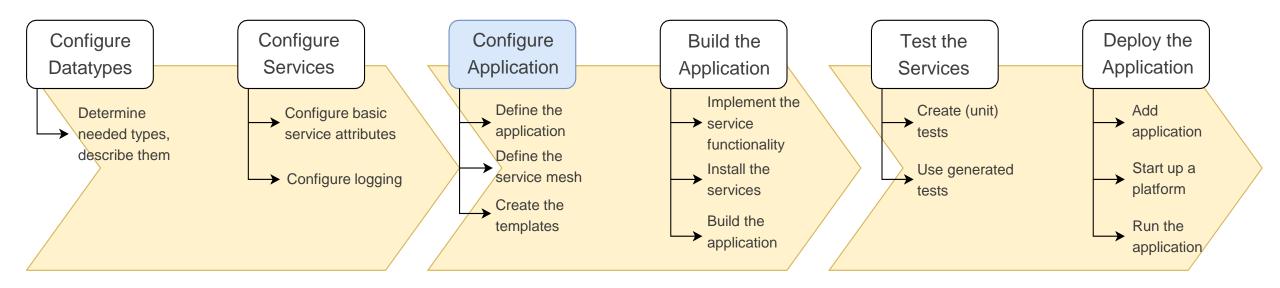

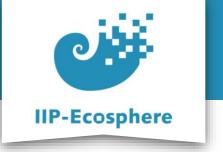

- Prerequisites
- Configure the Application
- Configure the Service Mesh
- Generate Templates

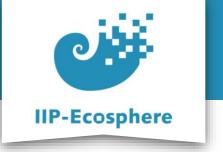

# **Prerequisites**

- Required:
  - Installed the platform and its dependencies or the development container
  - Installed the IDE for IIP-Ecosphere Platform (provided Eclipse Version)
  - How to configure datatypes
  - How to configure services
- Optional:
  - Introduction to code generation

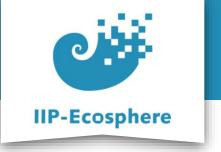

- Prerequisites
- Configure the Application
- Configure the Service Mesh
- Generate Templates

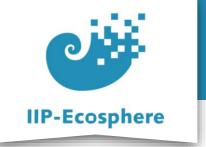

# **Service Mesh and Application**

- A service mesh defines the connections of services
  - It is a directed data flow graph build from connectors and services
  - The graph roots at one or multiple source services
  - The graph terminates in sink services
  - An application can consist of multiple service meshes

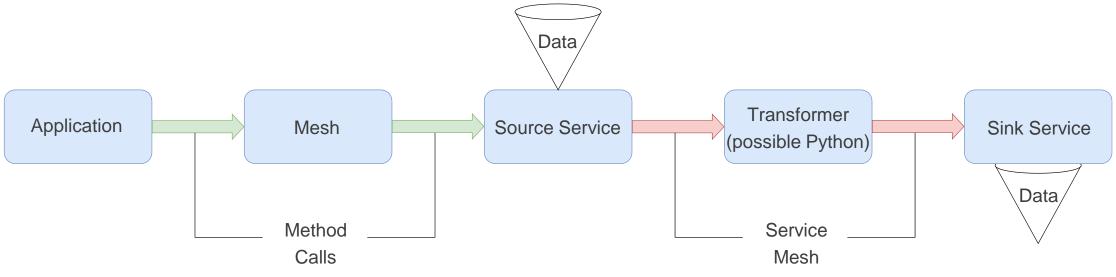

IIP-Ecosphere Platform Documentation • 01. February 2023

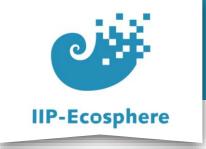

# **Configuring the Application (1)**

• Define the application in the *ALLAppLiationPart...ivmL* file:

project ApplicationPartPythonApp {

import ServiceMeshPartPythonApp\*;

```
annotate BindingTime bindingTime = BindingTime::compile to .;
```

| Application myApp = {                 |
|---------------------------------------|
| <pre>id = "TestIntegrationApp",</pre> |
| <pre>name = "TestTestApp",</pre>      |
| ver = "0.1.0",                        |
| description = "",                     |
| <pre>services = {refBy(myMesh)}</pre> |
| services = {refBy(myMesh)}            |

};

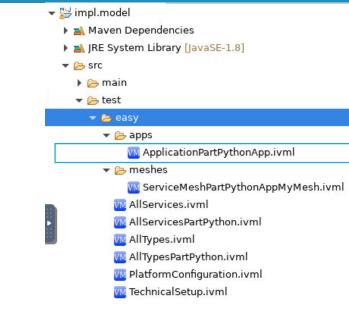

- Application: Defines an application consisting of service meshes and services. Services shall be re-usable.
  - The **id** of the application for management through UI/CLI
  - services: defines the service mesh associated with this task/company

© IIP-Ecosphere Konsortium 7

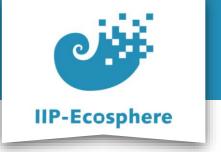

- Prerequisites
- Configure the application
- Configure the service mesh
- Generate templates

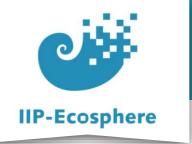

};

# **Configuring the Service Mesh (1)**

#### • Define the service mesh in the ServiceMeshPart....ivml file

```
ServiceMesh myMesh = {
    description = "WorkshopApp",
    sources = {refBy(mySource)} //defines all source services
};
```

```
MeshSource mySource = {
    pollInterval = 800, //if source service is asynchronous = false!
    impl = refBy(source), //name of a concrete service defined in AllServicesPart..
    next = {refBy(myConnMySourceMyTransformer)}
};
MeshConnector myConnMySourceMyTransformer = {
```

```
name = "Source->Transformer",
next = refBy(myTransformer)
};
```

```
MeshProcessor myTransformer = {
    impl = refBy(pyth), //defines the class containing his impl.
    next = {refBy(myConnMyTransformerMyReceiver)}
};
MeshConnector myConnMyTransformerMyReceiver = {
    name = "Transformer->Receiver",
    next = refBy(myReceiver)
};
MeshSink myReceiver = {
    impl = refBy(sink)
```

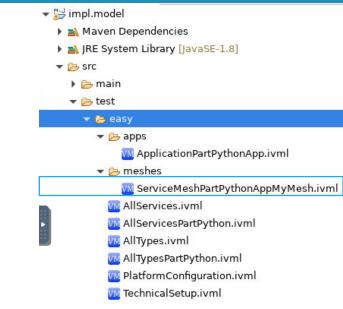

- Chains together the separately defined services
- Alternation between Service and Connector
- Each service kind has a corresponding mesh class like MeshSource, MeshSink and MeshProcessor
- Add <pollInterval> to source in case of synchronous service)

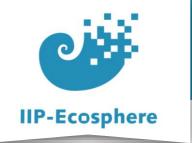

# **Configuring the Service Mesh (2)**

#### • Define the service mesh in the ServiceMeshPart....ivml file

```
ServiceMesh myMesh = {
    description = "WorkshopApp",
    sources = {refBy(mySource)} //defines all source services
};
MeshSource mySource = {
   pollInterval = 800. //if source service is asynchronous = false!
   impl = refBy(source), //name of a concrete service defined in AllServicesPart..
   next = {refBy(myConnMySourceMyTransformer)}
};
MeshConnector myConnMySourceMyTransformer = {
    name = "Source->Transformer",
   next = refBy(myTransformer)
};
MeshProcessor myTransformer = {
    impl = refBy(pyth), //defines the class containing his impl.
   next = {refBy(myConnMyTransformerMyReceiver)}
};
MeshConnector myConnMyTransformerMyReceiver = {
    name = "Transformer->Receiver",
    next = refBy(myReceiver)
```

```
};
```

```
MeshSink myReceiver = {
    impl = refBy(sink)
};
```

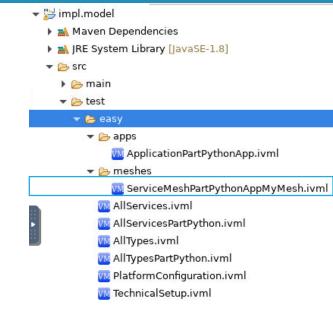

- **impl:** refers to the name of a defined service
- **next:** defines the next service along the data flow (through a connector)
- name: here as "<service>-><service>" which is only for documentation purposes and does not affect the generation

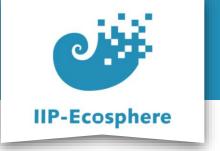

- Prerequisites
- Configure the Application
- Configure the Service Mesh
- Generate Templates

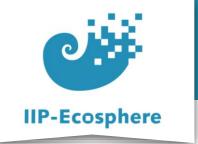

# **Generate Templates**

- The templates for the .ivml files should enable you to now build an application
- In *impl.model* run *mvn* generate-sources
  - This will get the platform model as well as generate the templates
  - They will provide you with the groundwork to build an app
- 🖌 😹 impl.model [platform main]
  - > 🛋 Maven Dependencies
  - > A JRE System Library [JavaSE-1.8]
  - 👻 🗁 src
    - 👻 🗁 main
      - 👻 🔄 assembly

🔏 python.xml

- 🖻 target
- 🔏 build-jk.xml
- 🗟 pom.xml
- 🗟 README.md

- Rename the *"impl.model"* as needed/desired
- Use cmd to run "mvn -U generate-sources" in the "impl.model" directory

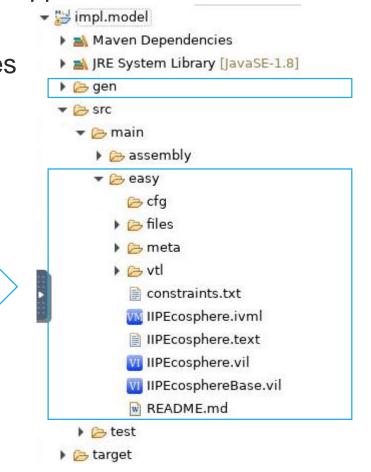

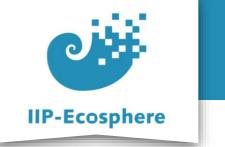

## Summary

- What we learned
  - How to configure the service mesh
  - How to configure the application
  - How to generate templates
- How to go on
  - How to test out application
  - How to build our application